# **Das Musiksystem**

**BILDUNGSCOMPUTER robotron A5105**

#### **I N H A L T**

- 1. Nutzung der Soundkanäle
- 2. Tongenerierung mittels Notennamen
- 3. Musik-Macro-Kommandos
- 4. Abfrage der Musikpuffer
- 5. Direkte Programmierung des Soundgenerators

**\_\_\_\_\_\_\_\_\_\_\_\_\_\_\_\_\_\_\_\_\_\_\_\_\_\_\_\_\_\_\_\_\_\_\_\_\_\_\_\_\_\_\_\_\_\_\_\_\_\_\_\_\_\_\_\_\_\_\_\_\_\_\_\_\_\_\_\_\_\_\_\_\_\_\_\_\_\_\_\_\_\_\_\_\_\_\_\_\_\_\_\_\_\_\_\_\_\_\_\_\_\_**

Anhang Kurzübersicht zu PLAY und SOUND

#### **1. Nutzung der Soundkanäle**

**PLAY** Tongenerierung mittels Notennamen bzw. -nummern

**PLAY(n)** Abfrage der Musikpuffer

**SOUND** Direkte Programmierung des Soundgenerators

Mit dem im Computergrundgerät vorhandenen Soundgenerator können für die einzelnen Tonkanäle (max. 3 Kanäle <sup>1</sup> )) beliebige Töne bzw. Rauschen (nur mit SOUND) in den verschiedensten Frequenzen erzeugt werden. Der Tonumfang beträgt 8 Oktaven. Weiterhin gibt es fest vorgegebene Hüllkurven, deren Abarbeitungsgeschwindigkeit veränderlich ist. Nach dem Netzeinschalten, mit dem RBASIC-Beehl BEEP und bei jeder Fehlermeldung wird der Soundgenerator mit Standardparametern initialisiert. Am Ende dieses Abschnittes folgt eine zusammenfassende Darstellung der Anweisungen PLAY und SOUND.

#### **2. Tongenerierung mittels Notennamen**

Format: **PLAY zka[,zkb[,zkc]]**

- zkn Zeichenkette (Konstante oder Variable) für den jeweiligen Soundkanal, die den zu spielenden Tonverlauf beinhaltet. Die Zuordnung der Zeichenketten zu den Tonkanälen erfolgt entsprechend Ihrer Position in der PLAY-Anweisung, d.h., zka wird dem Kanal A, usw. zugewiesen.
- Funktion: Ein zu spielender Tonverlauf wird mit Hilfe spezieller Musik-Macro-Kommandos beschrieben. Auf diese Weise können u.a. die Noten direkt in zkn stehen. Der Leistungumfang der PLAY-Anweisung entspricht dem der DRAW-Anweisung für grafische Ausgaben.

#### **3. Musik-Macro-Kommandos**

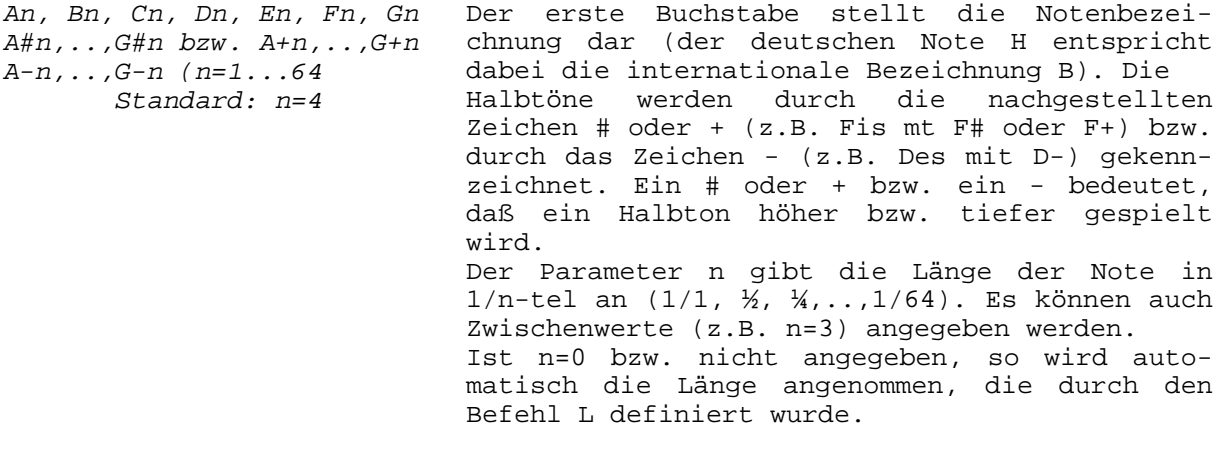

Beispiel 1: 10 BEEP : REM Standardwert einstellen 20 PLAY "C4 D8 E8 F2 G4 A8 B8 C2 :REM Tonleiter mit unterschiedlich langen Noten

 $^1$ ) Z.Zt. (bis Ende 1990) ist nur Kanal A in vollem Umfang nutzbar.

Ln (n=1..64) (Standard: n=4) Einstellen der Länge (in 1/n-tel) für die Noten, denen kein Längenparameter folgt. Die Einstellung kann für jeden Kanal getrennt erfolgen. Wird n angegeben, so wird n=4 als Länge eingestellt.

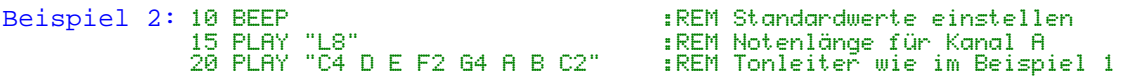

- Nn[;1] (n=1..95 l=1..64) Festlegen der zu spielenden Note anhand ihrer Position innerhalb der chromatischen Tonleiter, d.h., vom tiefsten (n=1) bis zum höchsten Ton (n=95) mit allen Halbtönen. Die Länge (in 1/ltel) der entsprechenden Note kann durch Angabe eines 2. Parameters (l) eingestellt werden. Ist kein Längenparameter angegeben, so wird die für den jeweiligen Kanal eingestellte Notenlänge benutzt.
- Beispiel 3: Im Unterschied zu den vorangegangenen Beispielen wird die letzte Note der Tonleiter in der 5. Oktave gespielt (PLAY "N4B" entspricht PLAY "O5 C").

10 BEEP :REM Standardwerte einstellen 20 PLAY "L8" :REM Notenlänge für Kanal A 30 PLAY "N36;4 N38 N40 N41;2 N43;4 N45 N45 N48;2"

- On (n=1..8) (Standard n=4) Mit diesem Macro-Kommando kann die momentan eingestellte **O**ktave (nach Netzeinschalten bzw. BEEP gilt nicht n=4) verändert werden. Die Einstellung der Oktave kann für jeden Kanal gesondert erfolgen und behält ihre Gültigkeit bis zum nächsten **O**-Kommando. Wird n nicht angegeben, so gilt n=4. Eine Oktave beginnt immer bei C und endet bei B (H).
- Beispiel 4: Dreistimmige Tonausgabe, wobei Kanal A in der 4. und Kanal C in der 5. Oktave spielt. Im Kanal B wird dagegen nur die Note C in der 5. Oktave gespielt.

10 BEEP 20 PLAY "L2","L2","L2 O5" :REM Notenlänge vereinbaren. 30 PLAY "GGGF+G","B O5 C O4 B A B","DCDDD"

- Rn (n=1..64) (Standard n=4) Definiert eine Pause bestimmter Länge in der Form 1/n. Sinnvoll sind z.B. 1/1, 1/2, 1/4,..,1/64 Pausen. Zwischenwerte sind eben-falls möglich. Wird n nicht angegeben, so gilt ebenfalls der Standardwert (n=4).
- Beispiel 5: Im Gegensatz zu der Tonleiter in Beispiel 3 ist im folgenden Beispiel eine deutliche Pause (R4) zwischen den Noten F unf G hörbar.

10 BEEP :Standardwerte einstellen 20 PLAY "L8" :REM Notenlänge für Kanal A 30 PLAY "C4 D E F4 R4 G4 A B D5 C2"

Mn (n=1..65535) Standard: n=255 Festlegen der Periodendauer für die mit dem Befehl S festgelegte Hüllkurve. Je kleiner n ist, desto schneller wird die charakteristisch Wellenform (siehe S) durchlaufen.

Beispiel 6: In diesem Beispiel wird die gleiche Tonfolge wie in Beispiel 5 ausgegeben, allerdings wird der Lautstärkeverlauf durch eine Hüllkurve (in Zeile 5) bestimmt.

> 10 BEEP :REM Standardwert einstellen 20 PLAY "L8" :REM Notenlänge für Kanal A 30 PLAY "S1 M1800" :REM max. Lautstärke, abschwellend 40 PLAY "C4 D E F4 R4 G4 A B O5 C2"

Sn (n=1..15) (Standard: n=1) Festlegen des Lautstärkeverlaufes einer Ton-folge mittels S verschiedener Hüllkurven. Der Lautstärkeverlauf wird somit durch die je-weilige Hüllkurve, d.h., eine zuvor mit Vn programmierte Lautstärke ist wirkungslos. Einige Parameter ergeben die gleiche Hüllkurve. Bei fehlendem Parameter gilt n=1, folgende Hüllkurven sind möglich:

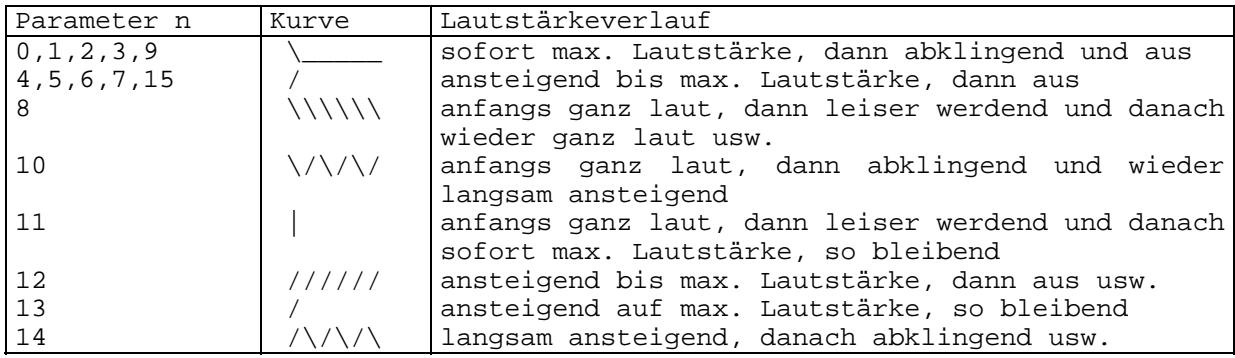

Beispiel 7: Dreistimmige Tonausgabe mit jeweils aktiver Hüllkurve. In diesem Fall können alle Kanäle nur mit der gleichen Hüllkurve arbeiten. (Beachten Sie bitte die weiter unten angegebenen Hinweise zu diesem Sachverhalt!)

> 10 BEEP 15 PLAY "B1 M1800","S1 M1800","S1 M1800 O5":REM Hüllkurve 1 20 PLAY "GGGF+G","B O5 C O4 BAB","DEDDD" :REM alles 1/4-Noten

- Tn (n=32..255) (Standard: n=120) Festlegen der Tongeschwindigkeit. Der Para-meter n gibt die Anzahl der zu spielenden 1/4-Noten pro Minute an. Damit können Musikstücke sehr variabel im Tempo gestaltet werden. Bei fehlendem Parameter gilt n=120. Das Kommando ist ebenfalls für die Kanäle getrennt verwendbar.
- Beispiel 8: Durch Einfügen der Zeile 28 in das Programm von Beispiel 6 ergibt sich das folgende Beispiel. Hier kann durch Variation des Parameters von T (in Zeile 28) dessen Wirkung erprobt werden.

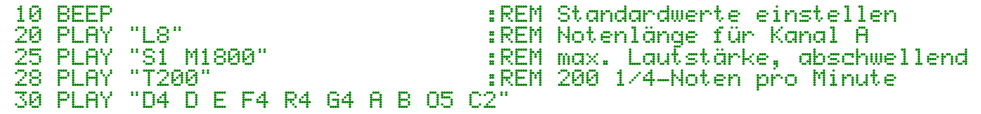

Vn (n=0..15) (Standard: n=0) Einstellen der Lautstärke für die einzelnen Kanäle. Eine zuvor aktivierte Hüllkurve wird mit dem Befehl V für den betreffenden Kanal wirkungslos. Bei n=0 wird für den jeweiligen Kanal die Tonausgabe beendet. Fehlt der Parameter, so wird n=8 verwendet.

Beispiel 9: Wird die Zeile 25 vom Beispiel 8 durch die Zeile 25 PLAY "S1 M1800 V4" :REM Hüllkurve wirkungslos !!! ersetzt, so wird mit V4 eine konstante Lautstärke eingestellt, d.h., die zuvor vereinbarte Hüllkurve ist wirkungslos. . (Punkt) Durch Anfügen eines Punktes an eine Note bzw. Pause wird die Note bzw. Pause um die Hälfte des ursprünglichen Wertes verlängert. X,string; Führt die in string enthaltenen Macro-Kommandos aus. Beispiel 10: Die zu spielende Tonfolge wird einer Zeichenkettenvariablen zugewiesen. Die Übergabe der Variablen an die PLAY-Anweisung erfolgt in der geforderten Form. :REM Tonfolge für Kanal A und B<br>:REM Kanal B in der 5. Oktave 20 PLAY "O4","O5" :REM Kanal B in der 5. Oktave 30 PLAY "XA\$;","XA\$;" :REM zweistimmige Ausgabe =num\_variable; Erlaubt die Verwendung einer numerischen Variablen zur Angabe der Parameter (n) bei den zuvor angeführten Macro-Kommandos. (Numerische Ausdrücke sind nicht erlaubt, führen bei Verwendung jedoch zu keiner Fehlermeldung!) Beispiel 11: 10 BEEP :REM Standardwerte einstellen 20 FOR 1=36 TO 48<br>30 PLAY "N=1;"<br>40 NEXT 30 PLAY "N=I;" :REM Ausgabe der chromatischen Tonleiter 1 in der 4. Oktave

#### Hinweise: 1. Falls bei mehrstimmiger Tonausgabe für mehrere Kanäle Hüllkurven programmiert werden, kommt nur die Hüllkurve des höchstwertigen, in Abarbeitung befindlichen Kanals zur Anwendung. Als höchstwertiger gilt der jeweils am weitesten rechts stehende Kanal innerhalb der PLAY-Anweisung.

2. Wird in einer PLAY-Anweisung für einen Kanal sowohl das Macro-Kommando V als auch S benutzt, so wirkt nur das in der Anweisung zuletzt angegebene Kommando.

# **4. Abfrage der Musikpuffer**

Da die Dauer der Musikausgabe abhängig von den zu spielenden Noten, Pausen, usw. ist, kann es vorkommen, daß die Abarbeitung der PLAY-Anweisung (durch den BASIC-Interpreter) eher fertig ist, als die eigentliche Tonausgabe. Das liegt daran, daß die drei Kanäle Puffer haben, in denen durch den Interpreter die Macro-Kommandos und Parameter in geeigneter Form abgelegt werden. Das Lesen dieser Puffer und die Übergabe der Daten an den Soundgenerator erfolgt interruptgesteuert, d.h., unabhängig vom weiteren Programm. In manchen Fällen kann es nun wichtig sein, daß man feststellen kann, ob in den Puffern noch Daten für die Abarbeitung vorhanden sind oder nicht. Diese Abfrage kann mit der Funktion PLAY(n) erfolgen.

- Format: **PLAY(n)**
	- n Nummer des Tonkanals
- Funktion: Ist das Ergebnis dieser Funktion gleich -1 (TRUE), so bedeutet das, daß für den angegebenen Kanal (bei n=1,2,3) bzw. bei einem der drei Kanäle (n=0) noch Daten im Musikpuffer vorhanden sind. Eine 0 (FALSE) gibt an, daß keine Daten mehr vorhanden sind.

Beispiel 12: In diesem Beispiel erfolgen die Ausschriften "Oktave" ... fortlaufend ohne direkten Bezug zur tatsächlichen Tonausgabe ! Durch Löschen der Anweisung REM in Zeile 80 kommt die Funktion PLAY(1) zur Anwendung. Bei erneutem Start erfolgen die Ausschriften synchron mit der Tonausgabe!

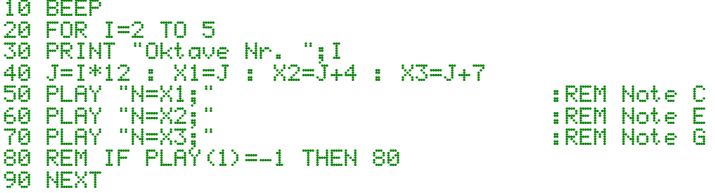

#### **5. Direkte Programmierung des Soundgenerators**

Format: **SOUND reg,par**

reg - Register des Soundgenerators (0...13) par - Parameter für das selektierte Register

Bedeutung der einzelnen Register und der möglichen Parameter:

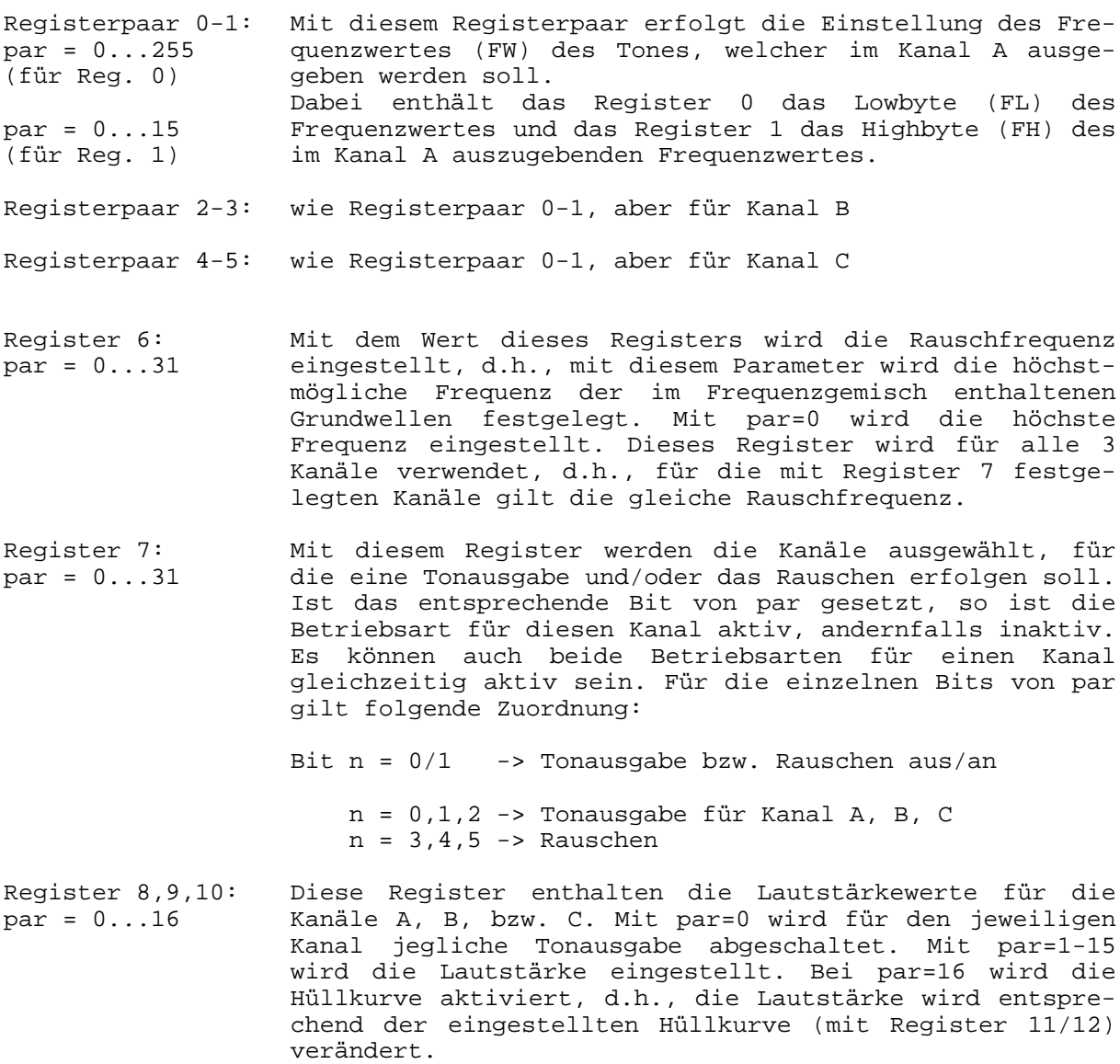

- Registerpaar 11-12: Mit diesem Registerpaar erfolgt die Einstellung der  $par = 0...255$ (für beide Reg.) Hüllkurvenfrequenz, wobei Register 11 dem Lowbyte (FLH) und Register 12 dem Highbyte (FHH) entspricht. Je kleiner de Frequenzwert (FHH\*256+FHL) ist, desto schneller wird die Hüllkurve durchlaufen.
- Register 13: par=0...15 Der Wert dieses Registers gibt an, nach welcher Hüllkurve die Lautstärke verändert wird. Die Zuordnung der möglichen Hüllkurven zu den Parametern ist dieselbe wie bei der PLAY-Anweisung. Damit eine Hüllkurve wirksam wird, muß diese mit dem Wert 16 im zugehörigen Lautstärkeregister aktiviert werden. Der Wert dieses Registers gilt einheitlich für alle Kanäle (analog zu Register 6).
- Hinweise: 1. Für die Tonausgabe muß für den jeweiligen Kanal
	- im Register 7 das Bit für die Tonausgabe gleich 1 sein,
	- im Lautstärkeregister ein Wert von 1-15 stehen, sowie
	- ein geeigneter Frequenzwert (FW) in den Tonregistern ste hen.
	- 2. Damit für einen beliebigen Kanal Rauschen erzeugt wird, muß - im Register 6 eine Rauschfrequenz eingestellt werden,
		- im Register 7 das Bit für Rauschen gleich 1 sein, sowie
		- im Lautstärkeregister ein Wert von 1-15 stehen.
	- 3. Falls Rauschen und/oder Tonausgabe mit aktiver Hüllkurve mehrstimmig programmiert wird, so arbeiten die beteiligten Kanäle mit der gleichen Rauschfrequenz und/oder der gleichen Hüllkurve.
	- 4. Wenn die Register des Soundgenerators programmiert sind, erfolgt die Tonausgabe bis zur erneuten Programmierung dieser Register ständig. D.h., während der Rechner andere Dinge bearbeitet, kann weiterhin eine Soundausgabe erfolgen.

Beispiel: Mit dem folgenden Beispiel wird das Geräusch eines Hubschraubers angedeutet. Durch Drücken einer Taste wird die Tonausgabe beendet.

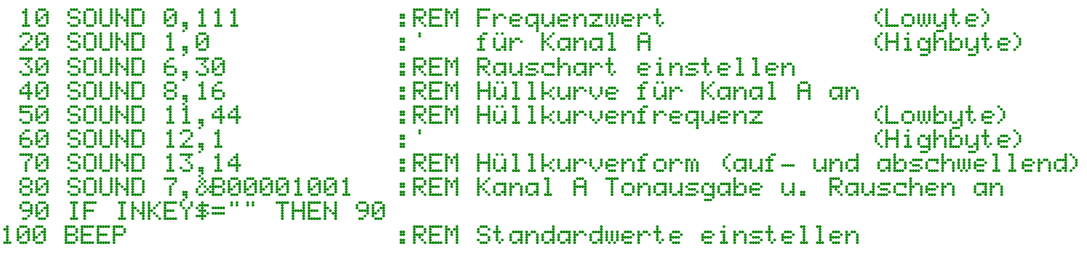

# **Umrechnungen zwischen der echten Tonfrequenz und dem Frequenzwert**

- F echte Tonfrequenz in Hz
- FT Taktfrequenz des Rechners
- FW Frequenzwert
- FL Low-Byte des Frequenzwertes
- FH High-Byte des Frequenzwertes

# **Tonfrequenz in Frequenzwert:**

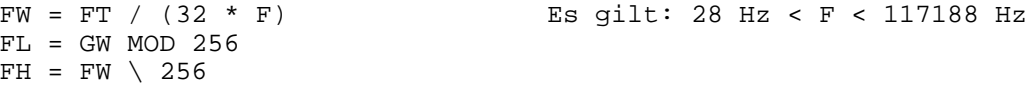

#### **Frequenzwert in Tonfrequenz:**

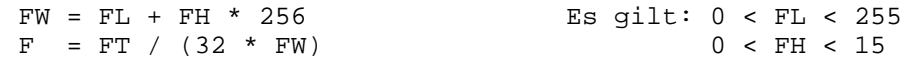

# **Kurzübersicht zu PLAY und SOUND**

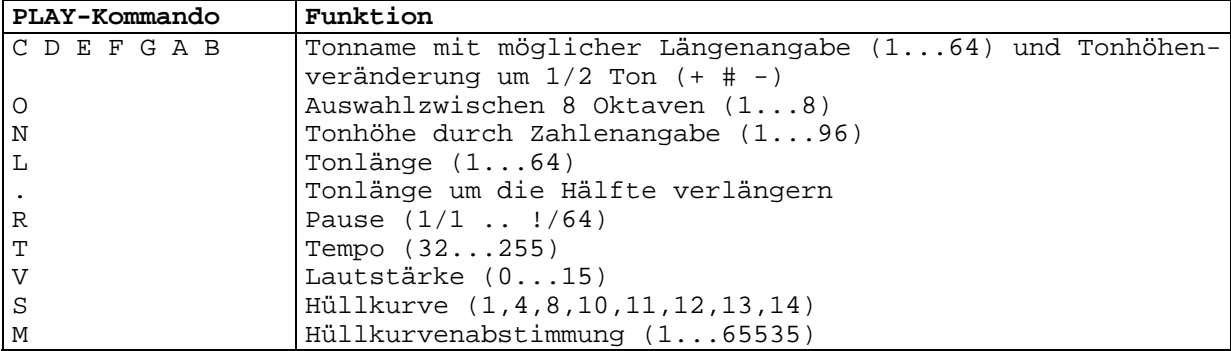

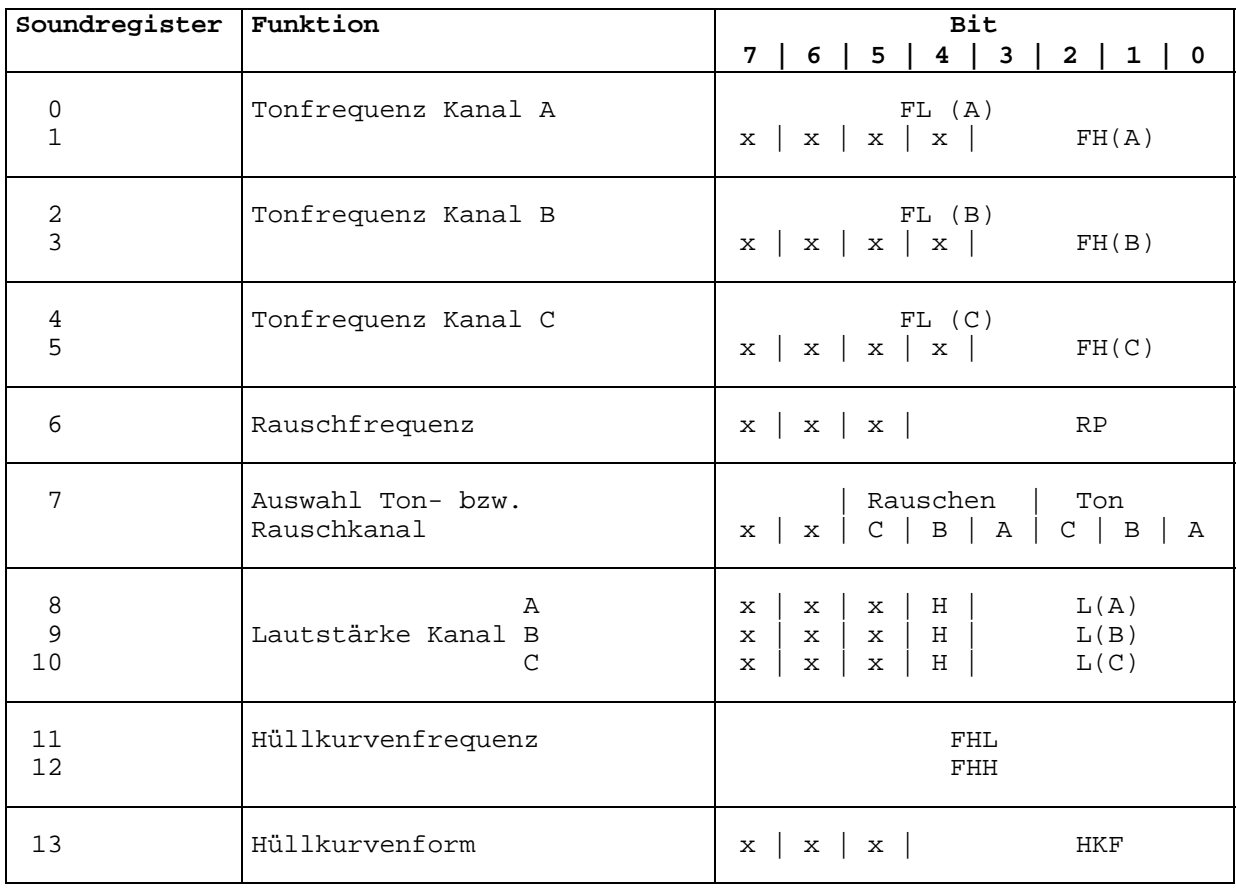

# **Parameter für Tonfrequenz**

```
FW = 3750000 / (32 + F)FL(n) = FW | 256
FH(n) = FW \mod 256F - reale Tonfrequenz (in Hz)
```
#### **Rauschparameter**

 $RP = 3750000 / 32 * F$ RF - Rauschparameter (0...31) F - maximaler Frequenzanteil im Rauschen

#### **Kanalauswahl**

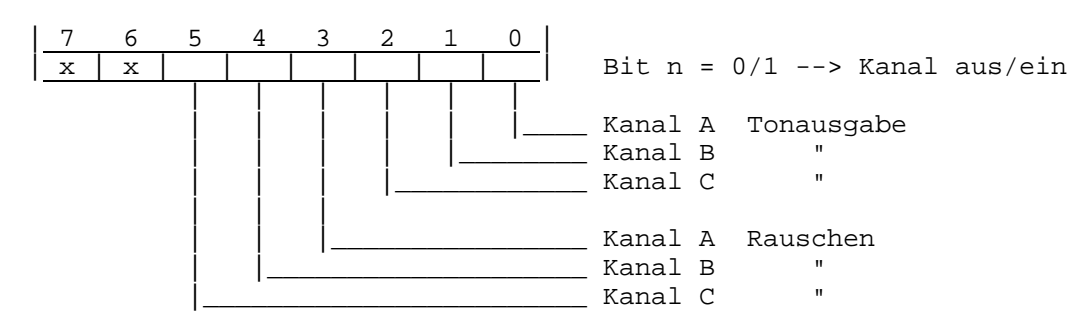

# **Lautstärkeeinstellung**

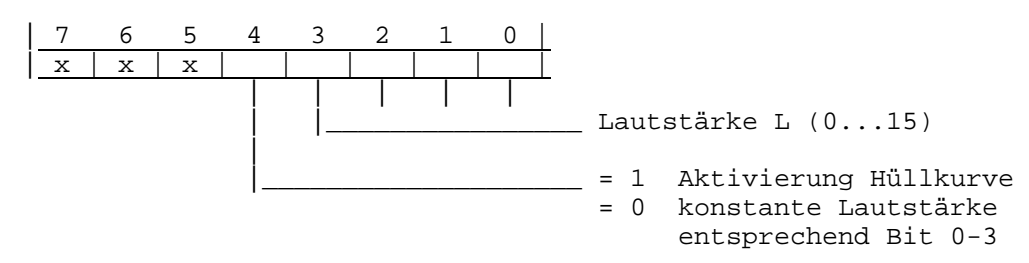

# **Hüllkurvenform (HKF)**

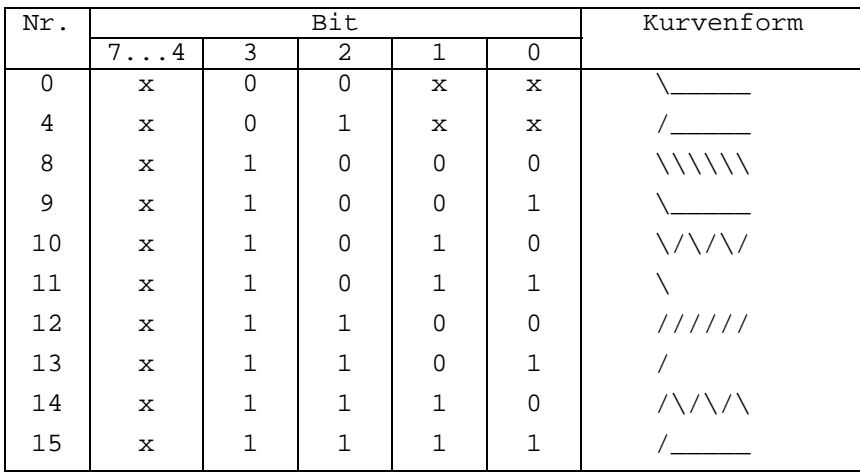

 $X - \text{beli}$  (0/1)